# *Technical Article How to Use the LDC Calculations Tool*

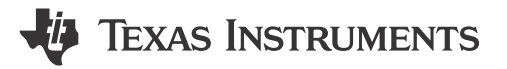

Chris Oberhauser

While developing inductance-to-digital converters (LDCs) at TI, we often use a variety of spreadsheets to determine the appropriate settings or capabilities. I decided to combine all of the various tools into a single spreadsheet for convenience, and we're releasing this spreadsheet to the web to help in your LDC system design.

The spreadsheet runs on Microsoft Excel, and you can download it [here.](https://www.ti.com/lit/pdf/slyc137) The calculator tool doesn't use any macros or special add-ons, so it is an easy download. While we do our best to make this tool as accurate as possible, we don't give any warranty on the results.

The starting point for the spreadsheet tool is the Contents tab, as shown in [Figure 1.](#page-1-0) This tab has a list of all the available calculation tools (see [Table 1](#page-2-0)), each housed on a separate tab. Simply click the blue links to go to the appropriate calculator.

To use this tool, enter your parameters in the yellow fields; the results are in the orange fields. Don't change the formulas in the orange tabs, or else you'll have errors or incorrect calculations.

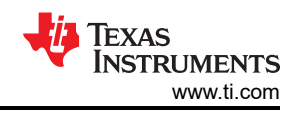

<span id="page-1-0"></span>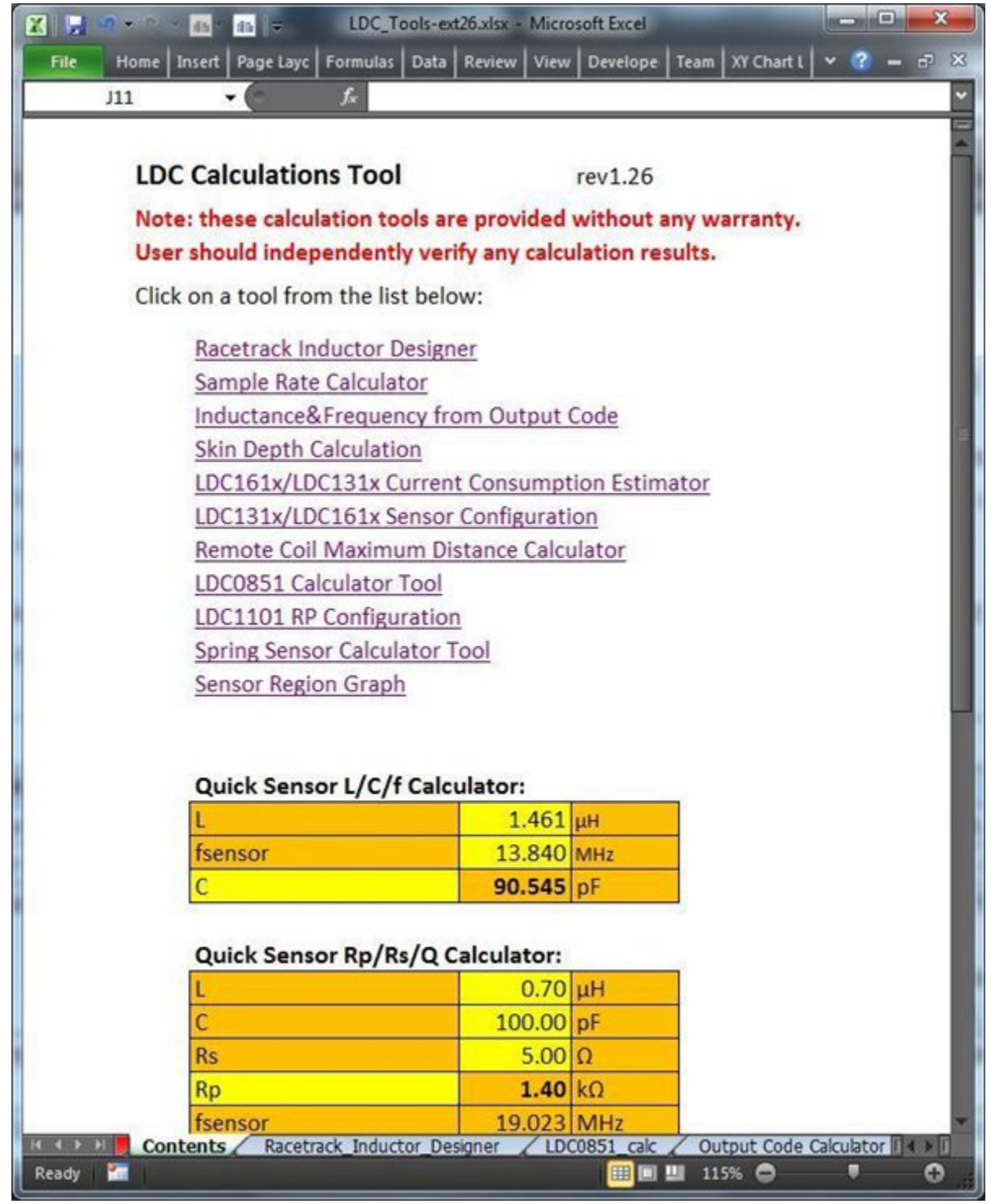

**Figure 1. The Contents Tab of the Excel Spreadsheet**

<span id="page-2-0"></span>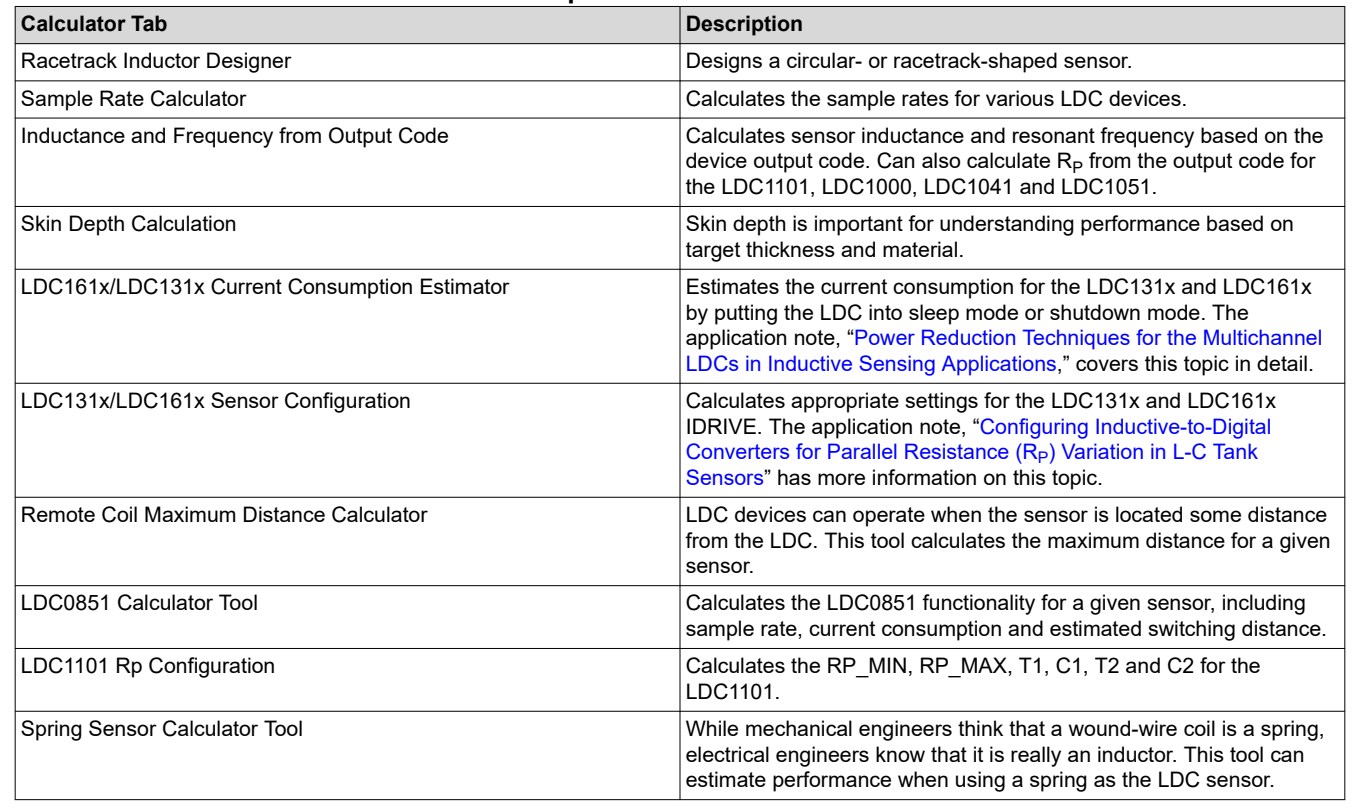

### **Table 1. Spreadsheet Calculator Tabs**

All tabs contain a link that says Return to Main Page at the top of the tab, which will take you back to the Contents tab. See Figure 2.

### LDC0851 Design Space Calculator

This tool determines appropriate device settings and sensor settings. for optimum LDC0851 usage.

**Return to Main Page** 

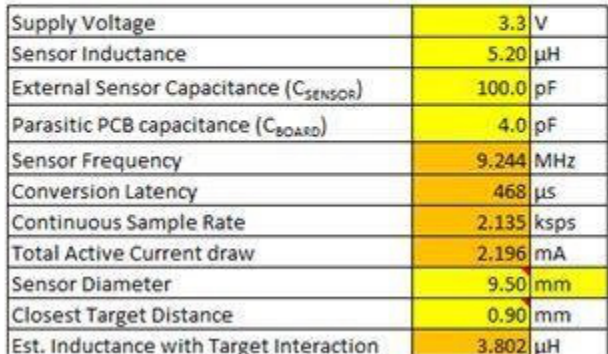

### **Figure 2. Return Link**

The Quick Sensor L/C/f Calculator is shown in [Figure 3](#page-3-0). It is a simple but very useful tool located right on the Contents tab that calculates the inductance, capacitance or oscillation frequency of an LDC sensor. (Note that this calculation doesn't work for the LDC0851, which I'll discuss in a future blog post.)

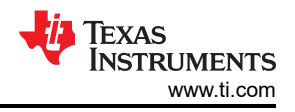

<span id="page-3-0"></span>

|         | <b>Quick Sensor L/C/f Calculator:</b> |                |            |  |
|---------|---------------------------------------|----------------|------------|--|
|         |                                       | $11.120 \mu H$ |            |  |
|         | fsensor                               | $2.430$ MHz    |            |  |
|         |                                       |                | 385.765 pF |  |
| fsensor |                                       |                |            |  |
|         |                                       |                |            |  |
|         |                                       |                | culator:   |  |

**Figure 3. Quick Sensor L/C/f Calculator on the Contents Tab**

First, select which parameter you wish to calculate – fsensor, L or C. Then enter the two values into the yellow fields. One nice thing about this calculator is that you can copy the 3-by-3 group of cells and paste the cells into another spreadsheet, and the copy will work independently of the original.

Right below is the Rp/Rs/Q Calculator (refer to Figure 4), which is helpful for transforming between  $R_S$  and  $R_P$ . It works similarly to the L/C/f calculator.

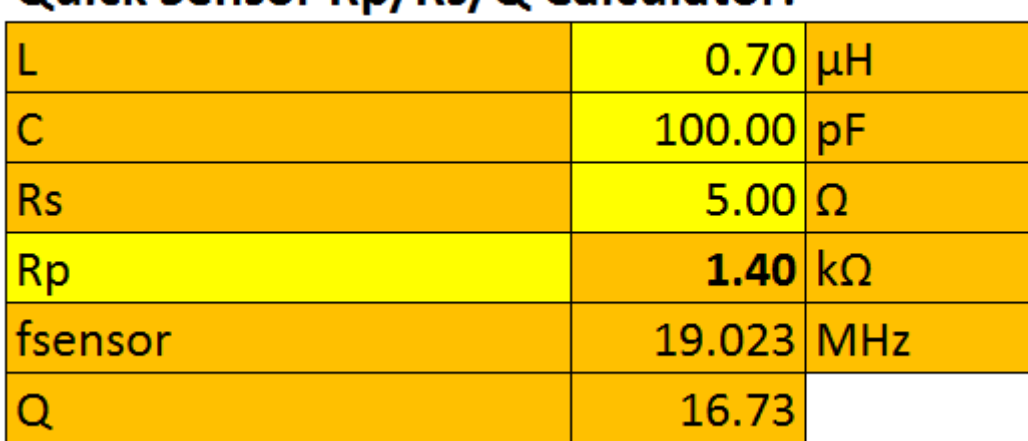

# Ouick Sensor Rn/Rs/O Calculator:

### **Figure 4. Rp/RS/Q Calculator**

In my next post, I will cover how to use the Racetrack Calculator tool to design a sensor.

Do you have any questions about or ideas for the LDC Calculator tool? Do you want to know more about a specific aspect of this spreadsheet? If so, log in and leave a comment below.

### **Additional Resources**

- Download these application reports:
	- ["LDC Device Selection Guide](https://www.ti.com/lit/pdf/snoa954)."
	- ["LDC Sensor Design.](https://www.ti.com/lit/pdf/snoa930)"

## **IMPORTANT NOTICE AND DISCLAIMER**

TI PROVIDES TECHNICAL AND RELIABILITY DATA (INCLUDING DATA SHEETS), DESIGN RESOURCES (INCLUDING REFERENCE DESIGNS), APPLICATION OR OTHER DESIGN ADVICE, WEB TOOLS, SAFETY INFORMATION, AND OTHER RESOURCES "AS IS" AND WITH ALL FAULTS, AND DISCLAIMS ALL WARRANTIES, EXPRESS AND IMPLIED, INCLUDING WITHOUT LIMITATION ANY IMPLIED WARRANTIES OF MERCHANTABILITY, FITNESS FOR A PARTICULAR PURPOSE OR NON-INFRINGEMENT OF THIRD PARTY INTELLECTUAL PROPERTY RIGHTS.

These resources are intended for skilled developers designing with TI products. You are solely responsible for (1) selecting the appropriate TI products for your application, (2) designing, validating and testing your application, and (3) ensuring your application meets applicable standards, and any other safety, security, regulatory or other requirements.

These resources are subject to change without notice. TI grants you permission to use these resources only for development of an application that uses the TI products described in the resource. Other reproduction and display of these resources is prohibited. No license is granted to any other TI intellectual property right or to any third party intellectual property right. TI disclaims responsibility for, and you will fully indemnify TI and its representatives against, any claims, damages, costs, losses, and liabilities arising out of your use of these resources.

TI's products are provided subject to [TI's Terms of Sale](https://www.ti.com/legal/terms-conditions/terms-of-sale.html) or other applicable terms available either on [ti.com](https://www.ti.com) or provided in conjunction with such TI products. TI's provision of these resources does not expand or otherwise alter TI's applicable warranties or warranty disclaimers for TI products.

TI objects to and rejects any additional or different terms you may have proposed.

Mailing Address: Texas Instruments, Post Office Box 655303, Dallas, Texas 75265 Copyright © 2023, Texas Instruments Incorporated